III ISTITUTO COMPRENSIVO STATALE "A. BRIOSCO"

Scuole dell'infanzia, primarie e secondaria di I grado

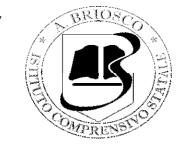

Via Lippi, 11 - 35134 Padova (PD) *E-mail*: pdic888005@istruzione.it *Tel*. 049 619116 – *Fax* 049 8644736 *Pec*: pdic888005@pec.istruzione.it *C.F.* 92199040285 – *C.Uff.* UFMU7Q *Sito Web*: www.icbriosco.edu.it

Prot. e data (vedi segnatura)

## **ALLE FAMIGLIE DELL'IC "A.BRIOSCO"**

## **OGGETTO: ATTIVAZIONE DEL SERVIZIO PAGO IN RETE PER Il PAGAMENTO DEL CONTRIBUTO VOLONTARIO DELLE FAMIGLIE VERSO L'ISTITUTO SCOLASTICO**

Carissimi genitori,

con la presente si ricorda che tutti i pagamenti che le famiglie effettueranno nei confronti della scuola (visite guidate, viaggi di istruzione, assicurazione scolastica, contributi volontari per ampliamento offerta formativa, altri contributi) dovranno essere espletati, i**n via obbligatoria ed esclusiva**, attraverso la Piattaforma Pago in Rete.

Il sistema Pago in Rete, infatti, consente di effettuare i pagamenti degli avvisi telematici emessi dalle Istituzioni scolastiche per i diversi servizi erogati.

Si comunica, inoltre, che la quota relativa al CONTRIBUTO VOLONTARIO a carico delle famiglie, fissata dal Consiglio d'Istituto, é la seguente:

- **Scuola Secondaria I grado: € 30 (€ 25 secondo figlio, € 20 terzo figlio e succ.)** 
	- **Scuola Primaria e Infanzia: € 17 (€ 15 secondo figlio, € 10 terzo e succ.)**

Il contributo richiesto è a copertura del:

- premio assicurativo:  $\epsilon$  6.50 (OBBLIGATORIO);

- spese per progetti, fotocopie, materiale di facile consumo.

I genitori sono cortesemente invitati a versare la quota entro il 30 SETTEMBRE utilizzando l'avviso di pagamento che potrà essere scaricato e stampato entrando nell'AREA TUTORE del registro elettronico "Nuvola" selezionandolo nella sezione PAGAMENTI TUTORE presente in alto a sinistra. I genitori potranno accedere alla sezione pagamenti anche utilizzando l'APP "Nuvola - Tutore Studente" di Madisoft S.p.a." seguendo i passaggi indicati nell'allegato alla presente comunicazione.

In caso di difficoltà i genitori potranno rivolgersi all'ufficio Didattica Sig.ra Maria Camardo.

Le garanzie della polizza assicurativa e gli adempimenti a carico dei genitori in caso di infortunio, sono pubblicati sul sito dell'Istituto.

Si coglie l'occasione per augurare a tutti un buon inizio di anno scolastico.

Cordiali saluti.

IL DIRIGENTE SCOLASTICO Prof. Stefano ROTONDI

Documento informatico firmato digitalmente ai sensi del DLgs.82/2005 s.m.i. e norme collegate

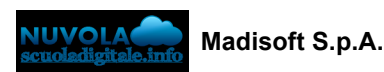

# **Scaricare l'App tutore studente Nuvola**

In questa guida vi mostreremo come scaricare dai vari store la nuova App tutore studente di Nuvola.

Per effettuare il download basta seguire i prossimi passaggi.

#### **Scaricare l' App tutore studente dal Playstore per Android**

1) accedere allo store e trovare l'app **Nuvola - tutore studente di Madisoft S.p.A.**

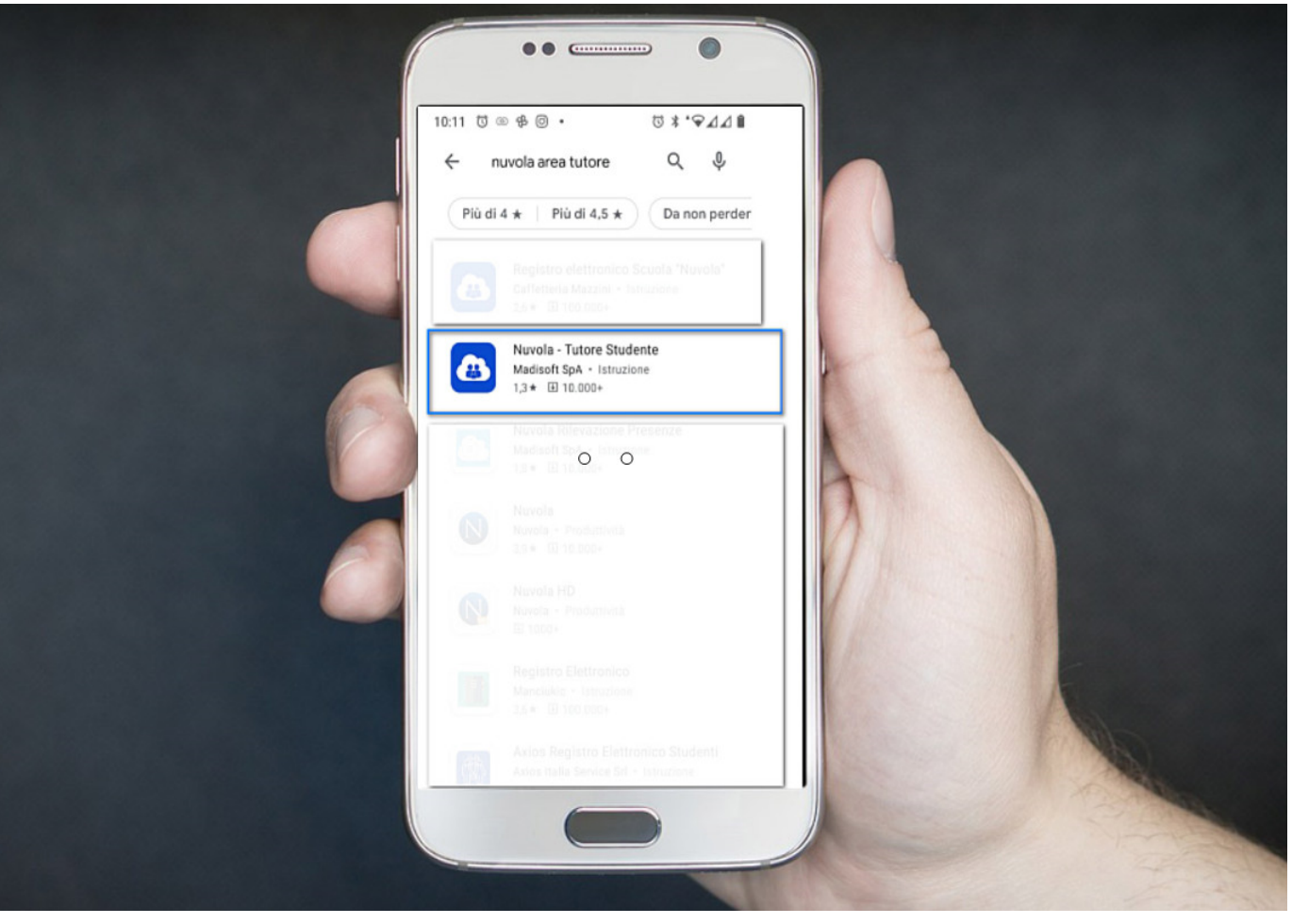

2) cliccare sull'App e poi procedere cliccando sul tasto verde **Installa**

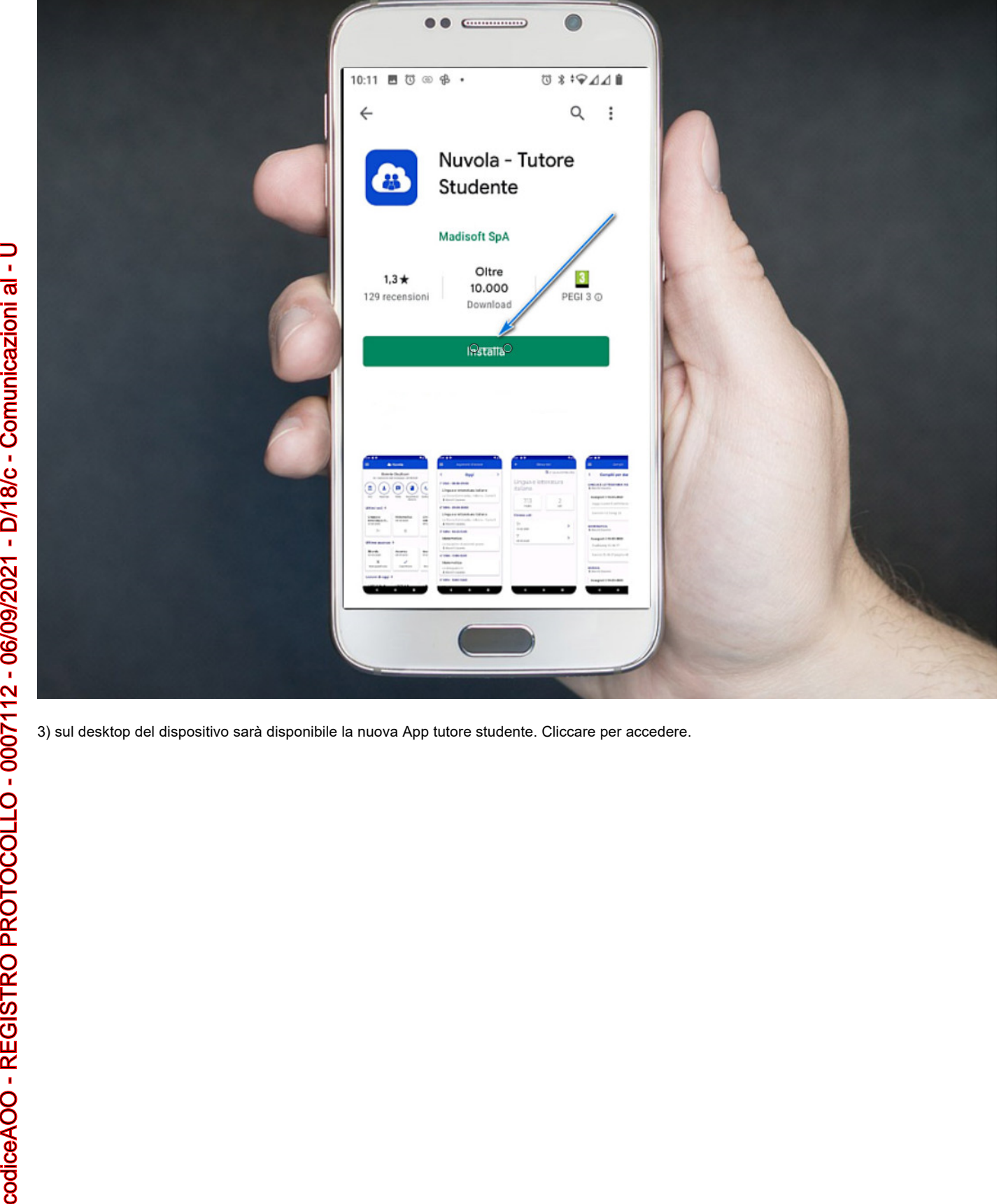

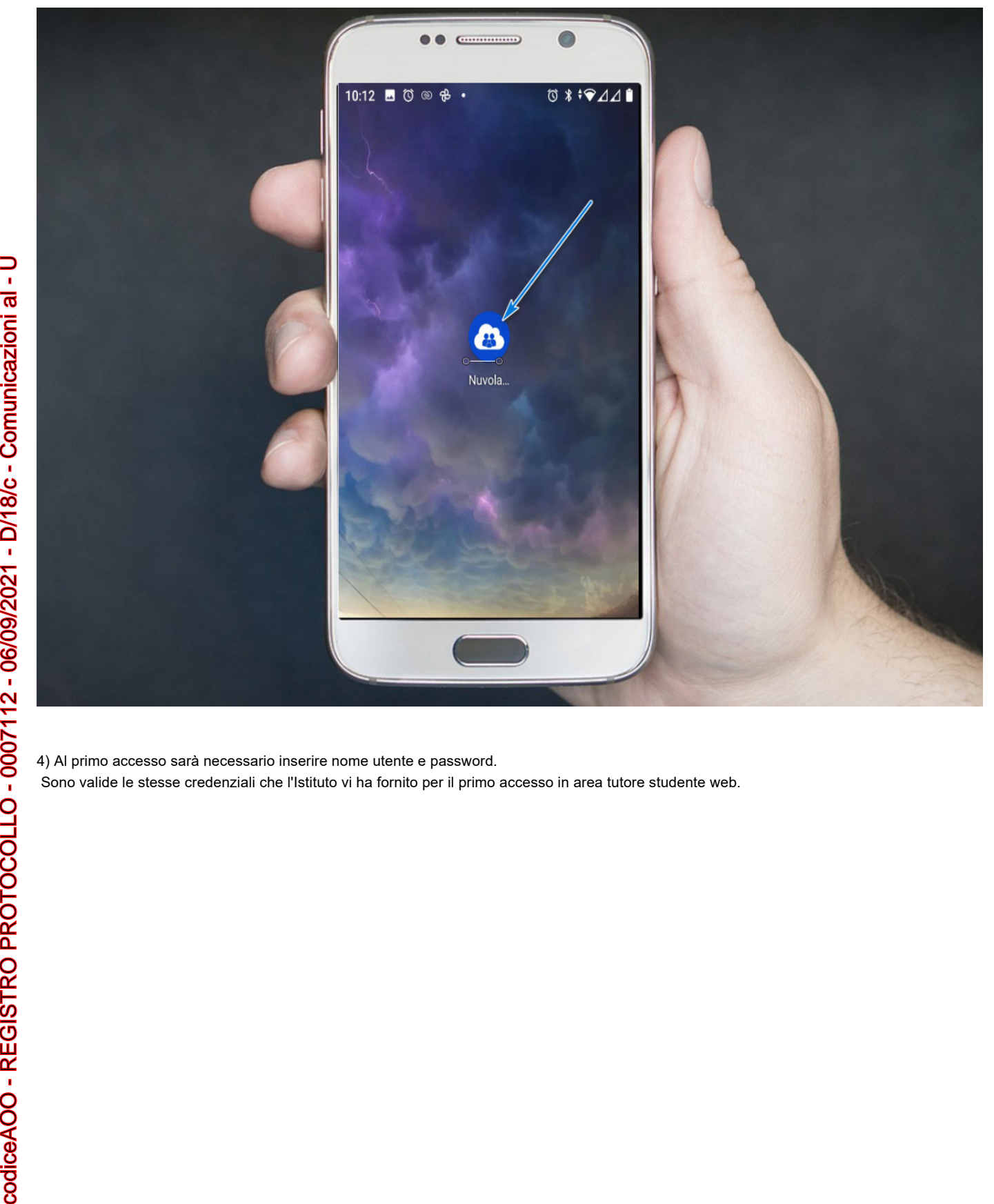

4) Al primo accesso sarà necessario inserire nome utente e password.

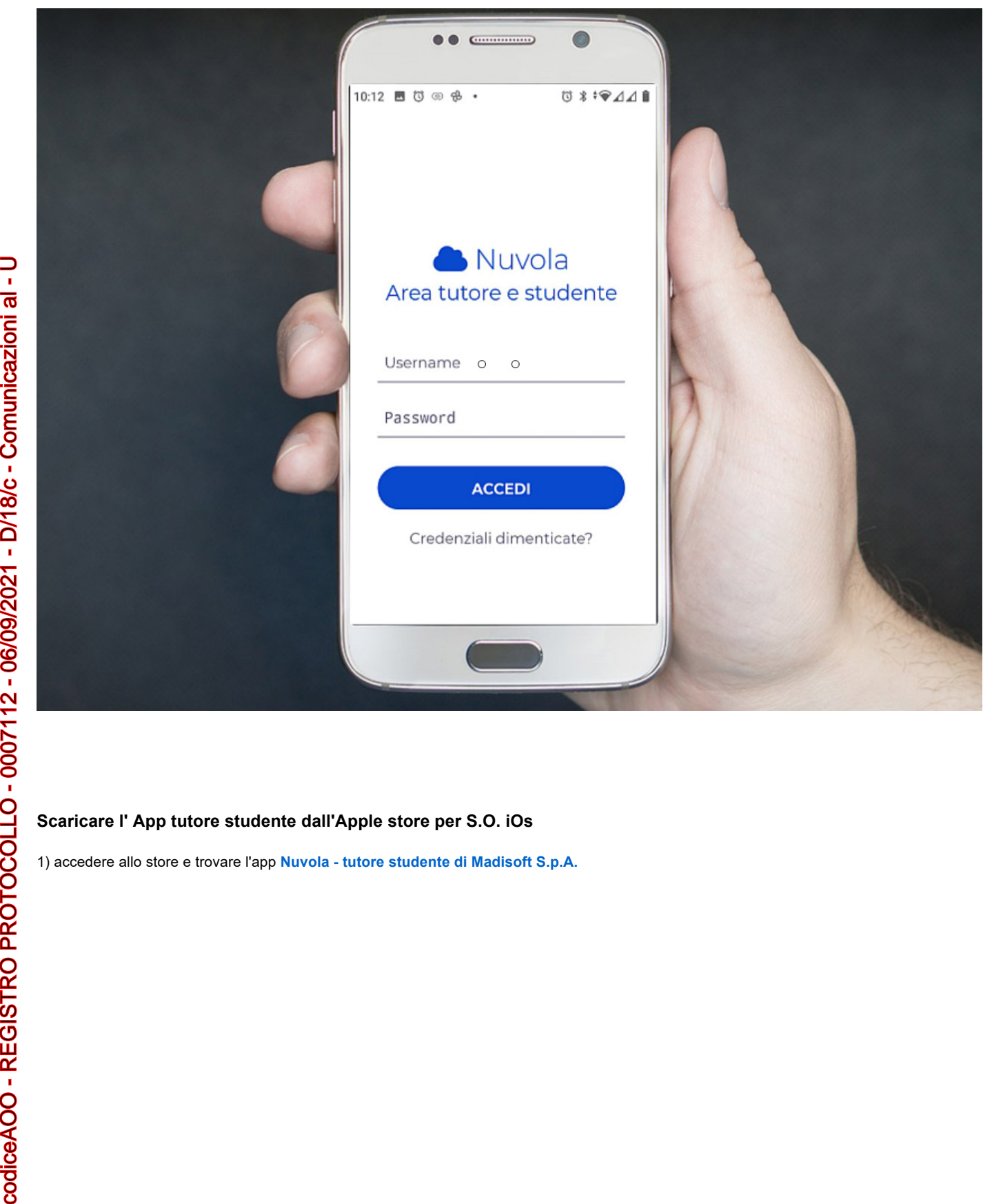

### **Scaricare l' App tutore studente dall'Apple store per S.O. iOs**

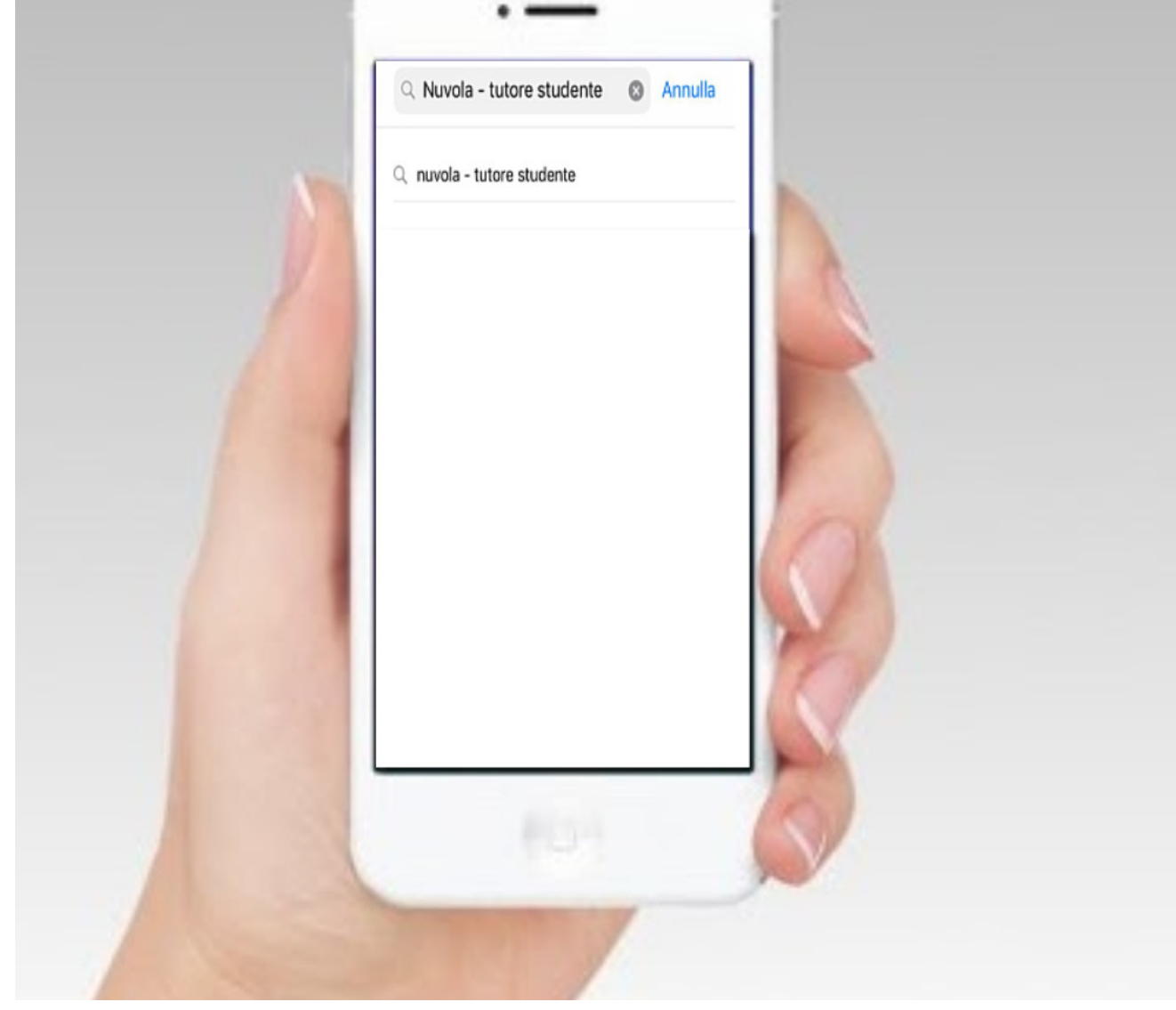

2) cliccare sull'App e poi procedere all'installazione sul dispositivo

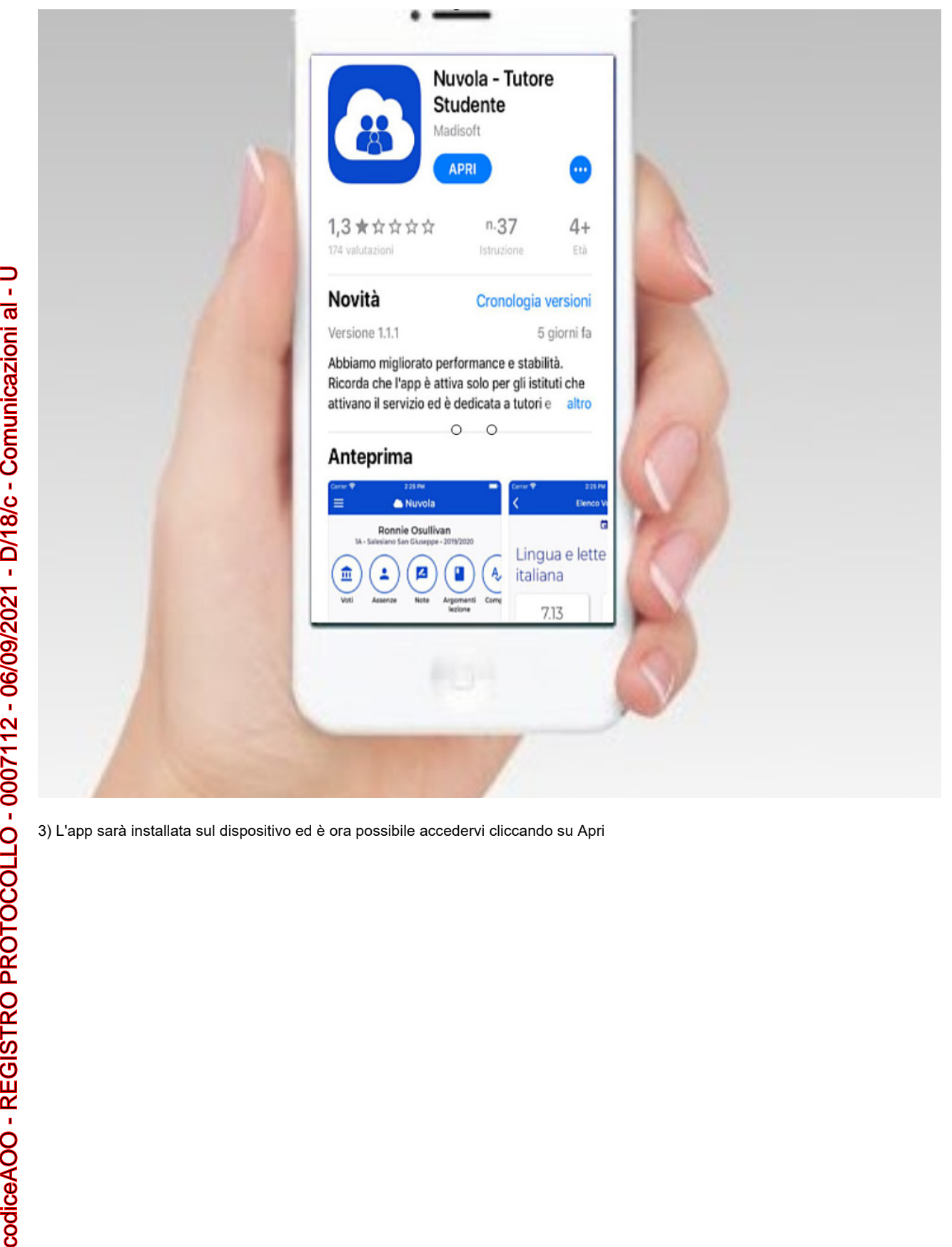

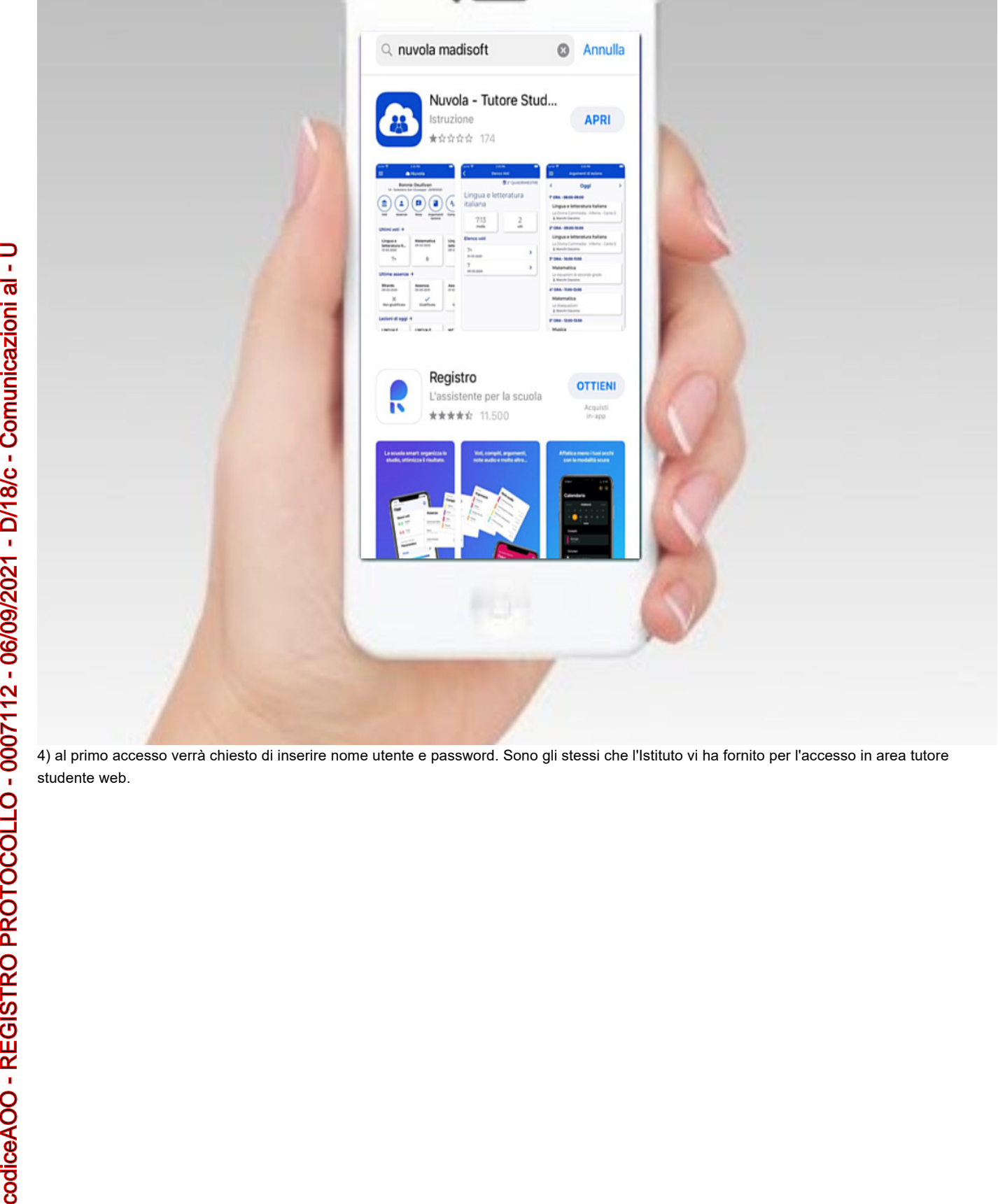

4) al primo accesso verrà chiesto di inserire nome utente e password. Sono gli stessi che l'Istituto vi ha fornito per l'accesso in area tutore studente web.

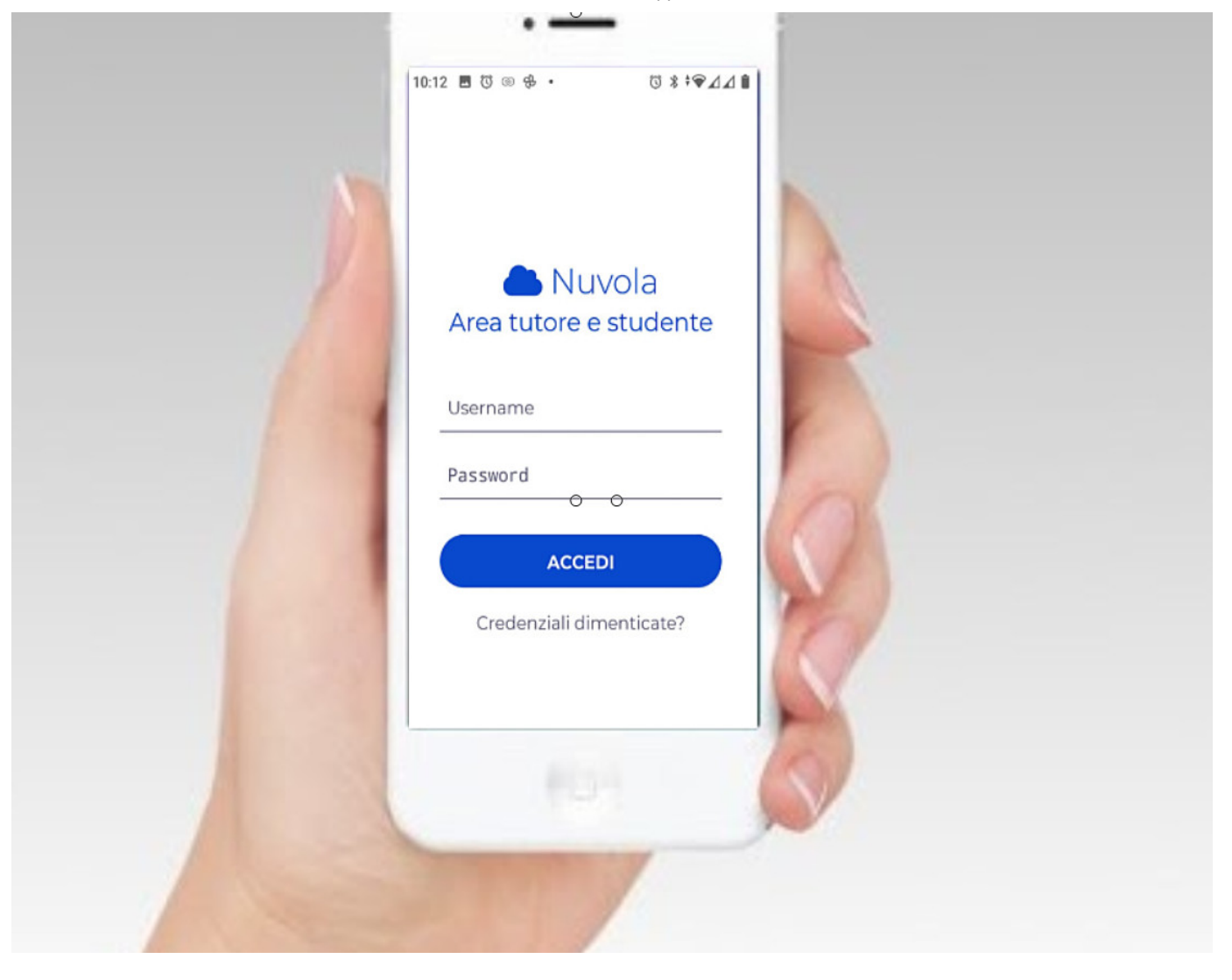

https://supporto.madisoft.it/portal/it/kb/articles/scaricare-l-app-tutore-studente-nuvola